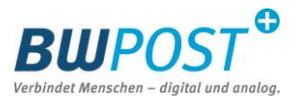

# **BW**POST<sup>®</sup> ||||| + BWPOST Brief DPAG\* DPAG\* BWPOST BWPOST Einlieferungsliste Barcodelabel Kistenlabel Versandtüte

## **So einfach wird aus Ihrem Brief ein Einschreiben**

\*DPAG: Deutsche Post AG

#### **DPAG Einlieferungsliste**:

diese finden Sie auf der Homepage der Deutschen Post AG <https://www.deutschepost.de/de/e/einschreiben/downloads.html> Im Bereich "Geschäftskunden" wählen Sie die zip-Datei "Einlieferungsliste für Briefzusatzleistungen mit Ausfüllanleitung".

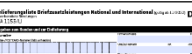

sche Post<sup>Q</sup>

*DPAG Einlieferungsliste*

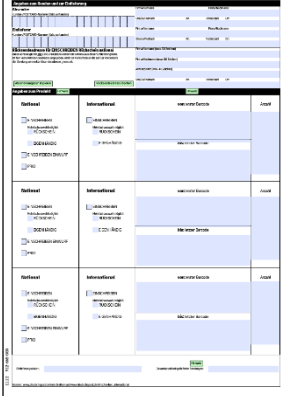

## **Barcodelabel, Kistenlabel (Tagespost) und Versandtüten:**

sind bestellbar über die Homepage der BWPOST unter <https://stuttgart.bwpost.de/services/bestandsmaterial-bestellen> oder per E-Mail: [info@bwpost.net](mailto:info@bwpost.net)

Das DPAG Barcodelabel besteht aus 4 Teilen/Aufklebern.

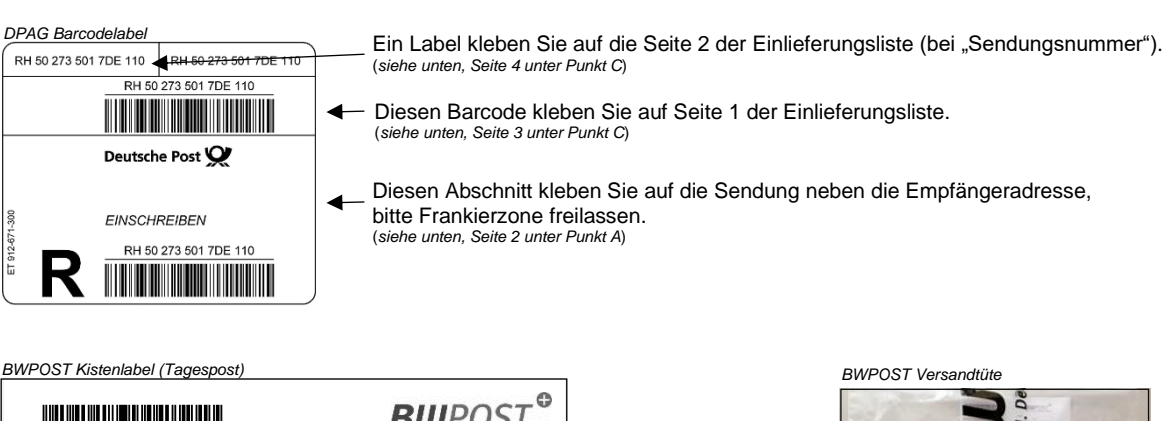

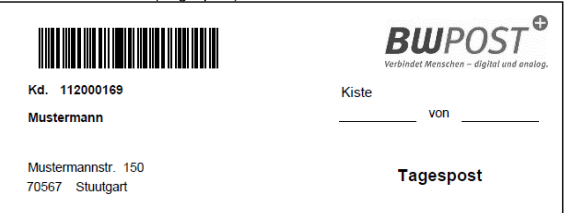

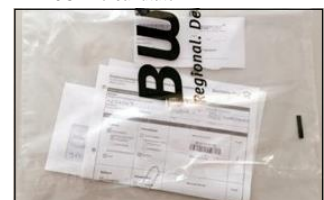

Anleitung für den Versand auf den Folgeseiten.

# **Versand von DPAG Einschreiben über die BWPOST**

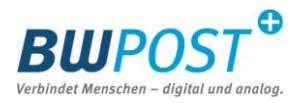

## **Einschreiben - Schritt für Schritt**

Hier finden Sie alles, was Sie bei der Vorbereitung von Einschreiben beachten müssen.

A. Briefumschlag bekleben ………………………………………………………. Seite 2 B. DPAG Einschreiben-Varianten ………………………………………..……... Seite 2 C. Einlieferungsliste ausfüllen und bekleben …………………………………... Seite 3 D. Sendungen zusammenfassen …………..………………….…………..……. Seite 4

## **A. Briefumschlag bekleben**

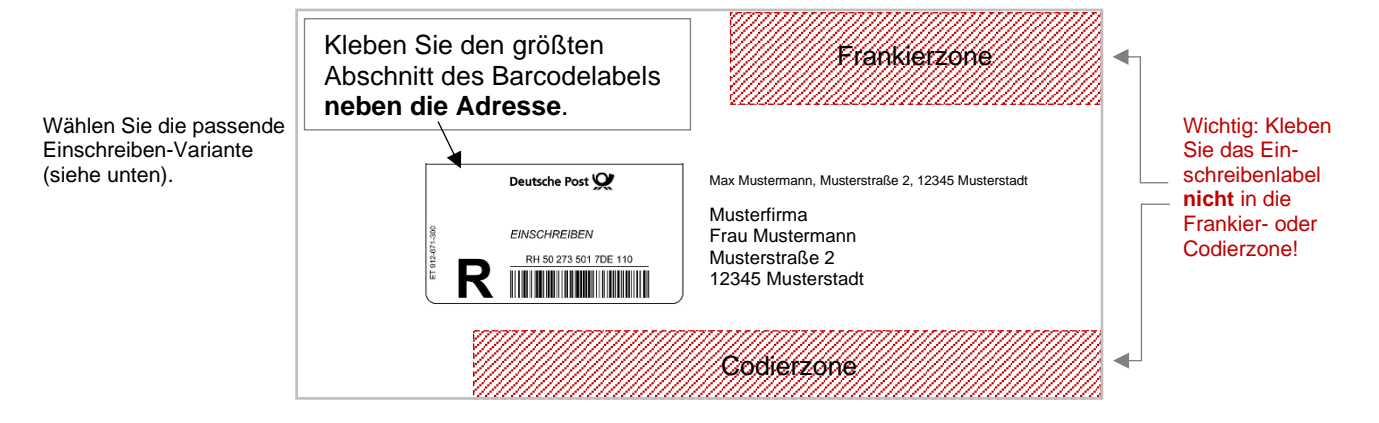

## **B. DPAG Einschreiben-Varianten**

DPAG Einschreiben sind dokumentierte Sendungen, welche vom Absender an die BWPOST übergeben und durch die DPAG beim Empfänger zugestellt werden, in folgenden Varianten:

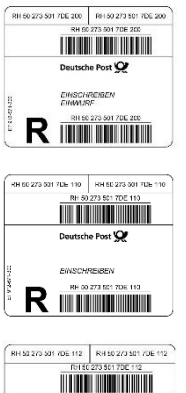

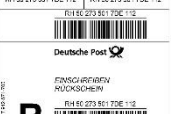

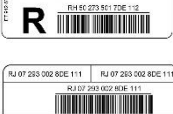

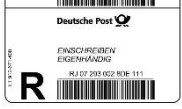

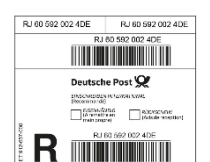

#### **Einschreiben Einwurf**

Bestätigte Auslieferung durch den Zusteller: Einwurf der Sendung in den Briefkasten oder das Postfach des Empfängers, mit einer Bestätigung des Zustellers auf dem Auslieferungsbeleg.

#### **Einschreiben**

Auslieferung der Sendungen nur gegen Empfängerunterschrift: Persönliche Übergabe der Sendung nur gegen Unterschrift an den Adressaten, einen Bevollmächtigten oder einen Empfangsberechtigten.

#### **Einschreiben Rückschein**

Für die Rückführung des Rückscheins ist die Absenderadresse auf der Sendung zwingend notwendig. Falls Rückführung an abweichende Adresse gewünscht: bitte in der Einlieferungsliste vermerken.

#### **Einschreiben Eigenhändig**

So stellen Sie sicher, dass die Sendung ausschließlich dem Empfänger persönlich oder einem zum Empfang schriftlich Bevollmächtigten übergeben wird.

#### **Einschreiben International**

Wichtige Unterlagen oder Dokumente dem Empfänger oder einem von ihm bestimmten Empfangsberechtigten im Ausland gegen Unterschrift sicherzustellen lassen.

# **Versand von DPAG Einschreiben über die BWPOST**

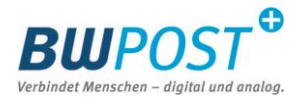

## **C. Einlieferungsliste ausfüllen und bekleben**

Laden Sie sich die Einlieferungsliste herunter:

<https://www.deutschepost.de/de/e/einschreiben/downloads.html>

Im Bereich "Geschäftskunden" finden Sie die zip-Datei "Einlieferungsliste für Briefzusatzleistungen mit Ausfüllanleitung".

Füllen diese in 6 Schritten digital aus, drucken sie diese anschließend aus und kleben die entsprechenden Barcodelabel auf:

Einlieferungsliste Briefzusatzleistungen National und International (gültigab 11/2022) Deutsche Post **No Vorberenete Ser** Seite 1 der Einlieferungsliste BWPOST Kundennummer Firmenstempel **1** Tragen Sie im oberen Teil des Einlieferungsbelegs im Feld "Angaben zum Kunden und zur REN Dück Einlieferung" Ihre **BWPOST**  .<br>choame (may 50 Zeichen) **Kundennummer** ein und Für Einschreiben Rückschein: bitte .<br>zusatz (max. 40 Zeichen) bringen Ihren **Firmenstempel** unbedingt diesen Bereich ausfüllen! an. Diese Angaben sind zwingend gaben zum Produkt Hirweis notwendig, um eine ordnungs-**National** International Anzahl 6 gemäße Zustellung/ Empfangsbestätigung sicherzustellen. RH 50 273 501 7DR EINSCHREIBEN EINSCHREIBEN  $\overline{z}$ <u> III Millian Maria San III Millian Maria San III Millian Maria San III Millian Maria San III Millian Maria Sa</u> Mehrfachauswahl möglich<br>RÜCKSCHEIN rfachauswahl mögli<br>RÜCKSCHEIN EIGENHÄNDIG FIGENHÄNDIG **2** Kreuzen Sie im Feld EINSCHREIBEN EINWUR "Angaben zum Produkt" die RH 50 273 630 7DE gewünschte **Einschreiben-** $\Box$ PRIO <u> Hillian Maria A</u> **Variante** an. Wenn Sie einen Rückschein International **National** von: erster Barcode Anzahl /Eigenhändig wünschen: Vergessen Sie bitte nicht auf der EINSCHREIBEN EINSCHREIBEN Einlieferungsliste zusätzlich das ehrfachauswahl möglich<br>RÜCKSCHEIN ehrfachauswahl möglich<br>RÜCKSCHEIN Kästchen Rückschein/ EIGENHÄNDIG EIGENHÄNDIG bis: letzter Barcode Eigenhändig anzukreuzen. EINSCHREIBEN EINWURF **B** Kleben Sie in der rechten PRIO Spalte die entsprechenden **Barcodelabel** mit dem Barcode **National** International von: erster Barcode Anzahl der ersten und der letzten Sendung auf und notieren die EINSCHREIBEN EINSCHREIBEN Anzahl. rfachauswahl möglich<br>RÜCKSCHEIN rfachauswahl möglich<br>RÜCKSCHEIN EIGENHÄNDIG EIGENHÄNDIG bis: letzter Barcode EINSCHREIBEN EINWURF 4 Hier tragen Sie das PRIO Einlieferungsdatum ein. 912-665-000 **5** Die Gesamtsumme der G  $\overline{A}$ **Hinweis** Sendungen notieren Sie ganz unten. $1122$ 

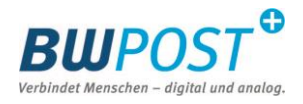

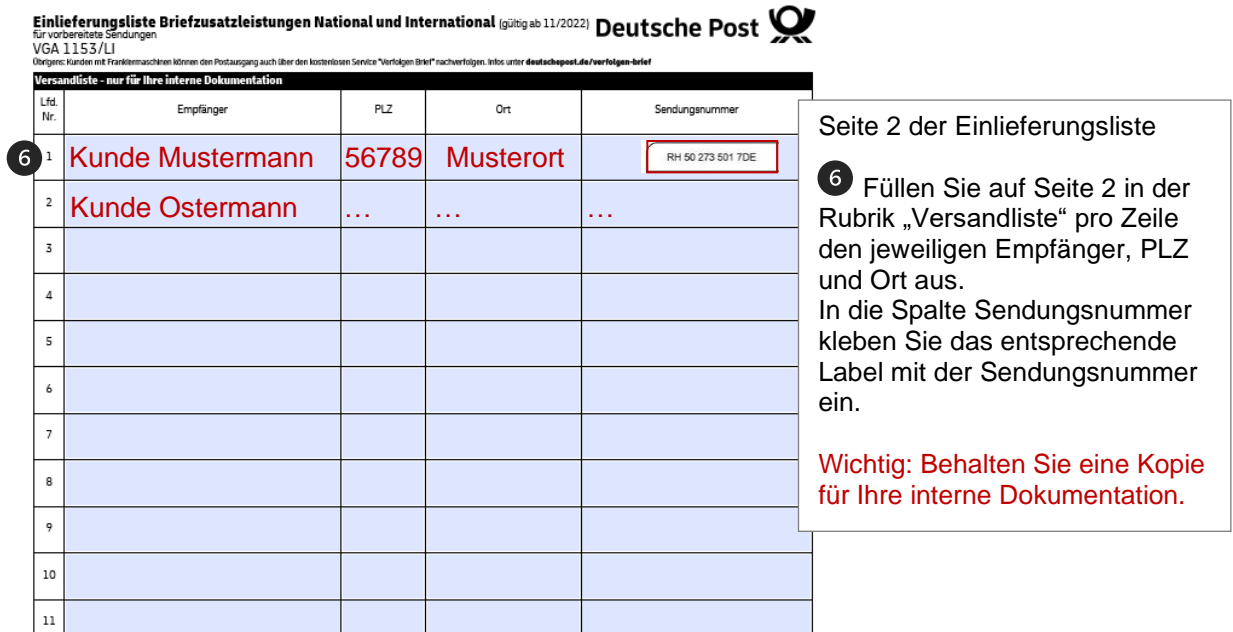

### **D. Sendungen zusammenfassen**

Falten Sie die ausgefüllte Einlieferungsliste und legen die verschlossenen und mit Barcodelabel versehenen Briefumschläge ein.

Dann legen Sie diese mit einem Kistenlabel in eine separate Versandtüte.

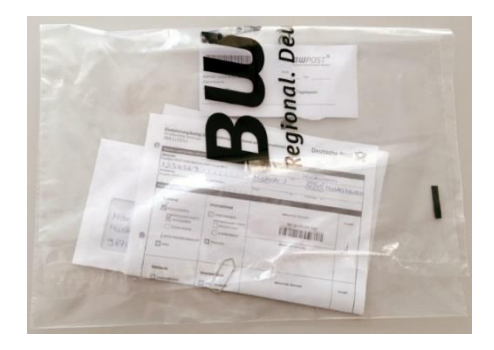

#### **Wichtig: Trennen Sie Einschreiben immer von der regulären Tagespost!**

Die verschlossene Versandtüte ist gut sichtbar, oben in die Postkiste zu legen, damit die Einschreiben direkt und ohne Zeitverzögerung verarbeitet werden können.

Sollten Sie noch Fragen haben, Ihr Team der BWPOST hilft Ihnen gerne!

[info@bwpost.net](mailto:info@bwpost.net) oder 0711 7205 3636